#### LPIC-1 102-500 – Lesson 11

## **108.3** Mail Transfer Agent (MTA) basics

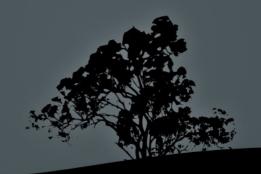

#### **Terminology**

- MTA (Mail Transfer Agent): these are services implementing the SMTP protocol and used for sending email between client-server or between servers. The most popular MTAs in Linux are sendmail, postfix and exim.
- **MDA (Mail Delivery Agent)**: these are services that collect mail from the MTA and save it, usually locally, in some mailbox.
- MUA (Mail User Agent): these are email clients that can send mail through SMTP, and receive mail from mailboxes throught protocols like POP3 or IMAP. The most popular MUAs for Linux are Thunderbird, Evolution, KMail, Claws Mail and the console based pine and mutt.

## The E-mail system

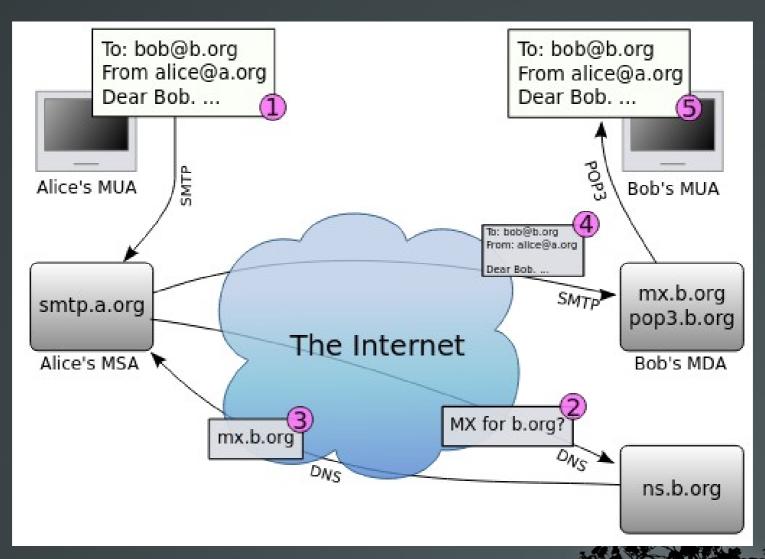

Author: Yzmo at English Wikipedia

## Mail Tranfer Agents (MTA)

- **sendmail**: one of the first free/open source SMTP implementations. It greatly helped spread email across the Internet. It has lost popularity because of security issues but it is the reference implementation where most MTAs are based on.
- postfix: A very popular MTA build for ease of use, better performance and security. It is a drop-in replacement of sendmail. Default in many distributions
- **exim**: another sendmail drop-in replacement. It is very very by ISPs and universities. Default in Debian.

#### Install an MTA

- # apt-get install sendmail | postfix | exim #
  in Debian
- # yum install sendmail | postfix | exim # in RedHat

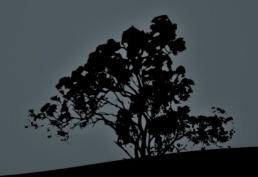

#### The 'mail' utility

- The mail CLI utility can be used to send or read mail in your system. If a domain is not specified the messages will be delivered locally to the the /var/spool/mail/ directory under the username of the recipient.
- \$ echo "Greedings Human" | mail -s "testing" user1
  # send message from the active user (\$USER) to
  user1. The message will be temporarily saved the
  /var/spool/mail/user1 file
- \$ mail # read mail from /var/spool/mail/\$USER (active user). Read messages are saved in ~/mbox.
- # mail -u user1 # read user1 messages by root
- \$ mail -f ~/mbox # read saved messages from mbox

#### Create email aliases with /etc/aliases

• The /etc/aliases file is used to set alternative names and mailing lists (aliases) for forwarding email. The first column defines the alias and the second column the destination(s), separated by comma "," and space "".

# cat /etc/aliases

postmaster: root

abuse: postmaster

theo: theodotos.andreou@example.com

root: admin@example.com

admins: bob, alice #

backup: kyriacos, dimitris

 After changes in the aliases file we need to run the newaliases command for the MTA to be notified of the changes.

## Forwarding messages with ~/.forward

- If we need to forward all mail messages of a user to another user we can create the ~/.forward file and set each recipient on a separate line.
- \$ cat ~/.forward # forward all mail of user \$USER to user theo and admin@example.com
  - theo admin@example.com
- The technique can be used by regular user and root as well.

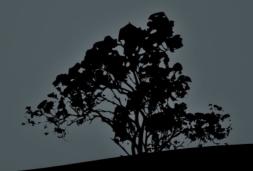

# Show mwessages in the MTA queue with `mailq`

• The **mailq** command shows a summary of the messages than have not yet been delivered by the MTA. If these can not be delivered they will remain in the queue for a specific time and then deleted.

| 426A22CDC9B2 | 497 | Thu | Mar | 1 | 13:00:01 smmsp<br>root |
|--------------|-----|-----|-----|---|------------------------|
| 3E3A63442166 | 497 | Thu | Mar | 1 | 01:20:04 smmsp<br>root |

DA5E73442122

2535 Tue Feb 28 04:04:55 root

user@example.com

## sendmail emulation layer commands

- The sendmail emulation layer commands is a compatibility layer of Linux MTAs (like postfix and exim) with sendmail. We can find these commands in sendmail drop-in replacements
- These commands are:
   sendmail # receives messages (e.g using mail)
   mailq # show the message queue
   newaliases # apply new aliases
- \$ man sendmail # for more info

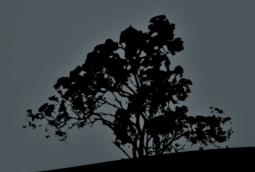

#### License

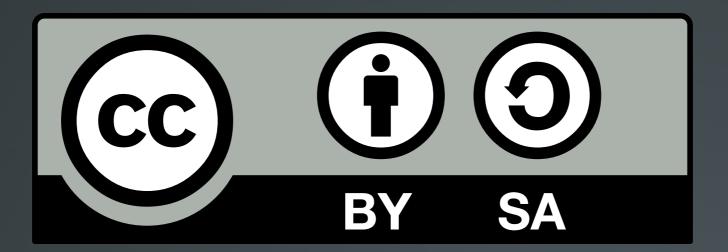

The work titled "LPIC-1 102-500 – Lesson 11" by Theodotos Andreou is distributed with the Creative Commons Attribution ShareAlike 4.0

International License.

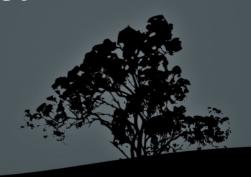